## Child Snapshot Report

Last Modified on 12/09/2024 3:17 pm EST

The Child Snapshot report provides Owners and Administrators with a quick overview of child enrollment information, check-in status, and family balances all in one place. Go to **Enrollment** (left menu) > **Openings & Enrollments** card > **Child Snapshot** to do the following:

- $\mathbb{R}$  Sort or group and view balances by program, class, and schedule.
- $\leftrightarrow$  See if enrolled children are currently checked including a name-to-face photo column.
- $\mathcal{F}_k$  Export or print the grid to use outside of Jackrabbit Care.

## Report Features

The Child Snapshot report defaults to today's date. Review the information in the included columns:

- **Child First Name** and **Last Name** Click the child's first or last name to go to their Details tab.
- **Status** See a badge indicating if a child is checked In, Out, or Never, which indicates a child is enrolled but has never been checked in.
- **Birthday** See a child's date of birth. The date is shown in bold if today is the child's birthday.
- **Program** Click the program name to go to the Program Details tab.
- **Class** Click the class name to go to the Class Details tab.
- **Schedule** Click the schedule name to go to the Schedule Details tab.
- **Fam. Balance** Shows the current balance on the family's account. The balance is displayed in red if it is over \$0 and in black if there is no balance or credit on the account.

Use the following features found on the Child Snapshot report:

- Use the **Column Menu** icon: to sort, filter, add, or remove columns, or set the column position. Click the column header and drag and drop it to the top of the report to group the report by that column type.
- Click **Export To Excel** or **Print** the grid as needed.

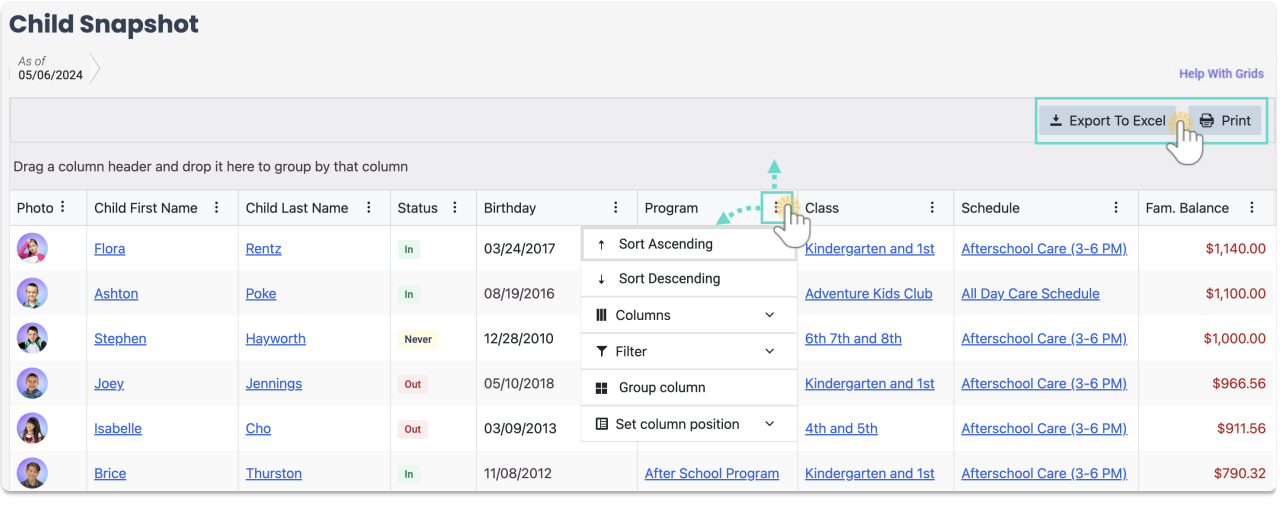